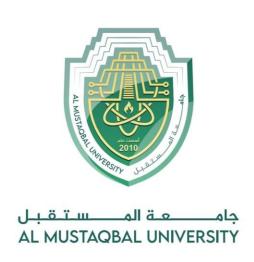

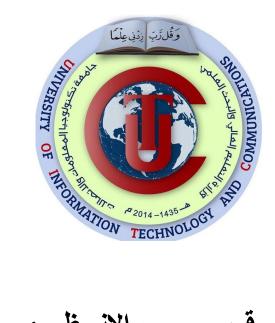

# قسم الانظمة الطبية الذكية المرحلة الثانية

### Lecture: (6)

**Subject: Object oriented programming II** 

**Class: Second** 

Lecturers: Dr. Dunia H. Hameed , Dr. Maytham N. Megdad

## Object Oriented Programming (II) – Sixth Lecture

#### **Python - GUI Programming (Tkinter)**

Python provides various options for developing graphical user interfaces (GUIs). Most important are listed below.

- 1. Tkinter Tkinter is the Python interface to the Tk GUI toolkit shipped with Python.
- 2. wxPython This is an open-source Python interface for wxWindows http://wxpython.org.
- 3. JPython JPython is a Python port for Java which gives Python scripts seamless access to Java class libraries on the local machine <a href="http://www.jython.org">http://www.jython.org</a>.

There are many other interfaces available, which you can find them on the net.

#### **Tkinter Programming**

Tkinter is the standard GUI library for Python. Python when combined with Tkinter provides a fast and easy way to create GUI applications. Tkinter provides a powerful object-oriented interface to the Tk GUI toolkit. Creating a GUI application using Tkinter is an easy task. All you need to do is perform the following steps —

- Import the Tkinter module.
- Create the GUI application main window.
- Add one or more of the above-mentioned widgets to the GUI application.
- Enter the main event loop to take action against each event triggered by the user.

#### **Example**

```
#!/usr/bin/python

import Tkinter
top = Tkinter.Tk()
# Code to add widgets will go here...
top.mainloop()
```

This would create a following window –

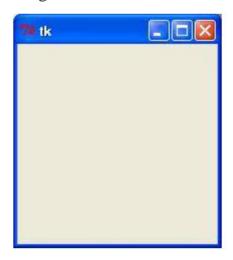

#### **Tkinter Widgets**

Tkinter provides various controls, such as buttons, labels and text boxes used in a GUI application. These controls are commonly called widgets.

There are currently 19 types of widgets in Tkinter. We present these widgets as well as a brief description in the following table –

| Sr.No. | Operator & Description                                                                                                    |
|--------|----------------------------------------------------------------------------------------------------|
| 1      | Button ☑  The Button widget is used to display buttons in your application.                                                                 |
| 2      | Canvas ☑  The Canvas widget is used to draw shapes, such as lines, ovals, polygons and rectangles, in your application.                     |
| 3      | Checkbutton ☑  The Checkbutton widget is used to display a number of options as checkboxes. The user can select multiple options at a time. |
| 4      | Entry   The Entry widget is used to display a single-line text field for accepting values from a user.                                      |
| 5      | Frame  The Frame widget is used as a container widget to organize other widgets.                                                            |
| 6      | Label ☑  The Label widget is used to provide a single-line caption for other widgets. It can also contain images.                           |
| 7      | Listbox ☑  The Listbox widget is used to provide a list of options to a user.                                                               |
| 8      | Menubutton ☑  The Menubutton widget is used to display menus in your application.                                                           |

| 9  | Menu ☑  The Menu widget is used to provide various commands to a user. These commands are contained inside Menubutton.                      |
|----|----------------------------------------------------------------------------------------------------|
| 10 | Message ☑  The Message widget is used to display multiline text fields for accepting values from a user.                                    |
| 11 | Radiobutton  The Radiobutton widget is used to display a number of options as radio buttons. The user can select only one option at a time. |
| 12 | Scale ☑  The Scale widget is used to provide a slider widget.                                                                               |

| 13 | Scrollbar ☑                                                                                                    |
|----|----------------------------------------------------------------------------------------------------|
|    | The Scrollbar widget is used to add scrolling capability to various widgets, such as list boxes.                                 |
| 14 | Text <b>☑</b>                                                                                                    |
|    | The Text widget is used to display text in multiple lines.                                                                       |
| 15 | Toplevel ☑                                                                                                    |
|    | The Toplevel widget is used to provide a separate window container.                                                              |
| 16 | Spinbox ☑                                                                                                    |
|    | The Spinbox widget is a variant of the standard Tkinter Entry widget, which can be used to select from a fixed number of values. |
| 17 | PanedWindow ☑                                                                                                    |
|    | A PanedWindow is a container widget that may contain any number of panes, arranged horizontally or vertically.                   |

| 18 | LabelFrame ☑  A labelframe is a simple container widget. Its primary purpose is to act as a spacer or container for complex window layouts. |
|----|----------------------------------------------------------------------------------------------------|
| 19 | tkMessageBox ☑  This module is used to display message boxes in your applications.                                                          |

#### 1- Button

The Button widget is used to add buttons in a Python application. These buttons can display text or images that convey the purpose of the buttons. You can attach a function or a method to a button which is called automatically when you click the button.

#### **Example:**

```
import Tkinter
import tkMessageBox

top = Tkinter.Tk()

def helloCallBack():
    tkMessageBox.showinfo( "Hello Python", "Hello World")

B = Tkinter.Button(top, text = "Hello", command = helloCallBack)

B.pack()
top.mainloop()
```

#### 2- Canvas

The Canvas is a rectangular area intended for drawing pictures or other complex layouts. You can place graphics, text, widgets or frames on a Canvas.

#### **3-** Checkbutton

The Checkbutton widget is used to display a number of options to a user as toggle buttons. The user can then select one or more options by clicking the button corresponding to each option. You can also display images in place of text.

#### **Example:**

When the above code is executed, it produces the following result –

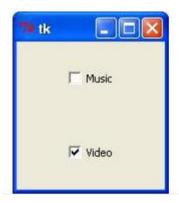

#### 4- Entry

The Entry widget is used to accept single-line text strings from a user.

- If you want to display multiple lines of text that can be edited, then you should use the Text widget.
- If you want to display one or more lines of text that cannot be modified by the user, then you should use the Label widget.

#### Example

```
from Tkinter import *

top = Tk()
L1 = Label(top, text="User Name")
L1.pack( side = LEFT)
E1 = Entry(top, bd =5)
E1.pack(side = RIGHT)

top.mainloop()
```

When the above code is executed, it produces the following result –

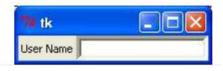

#### 5- Frame

The Frame widget is very important for the process of grouping and organizing other widgets in a somehow friendly way. It works like a container, which is responsible for arranging the position of other widgets.

It uses rectangular areas in the screen to organize the layout and to provide padding of these widgets. A frame can also be used as a foundation class to implement complex widgets.